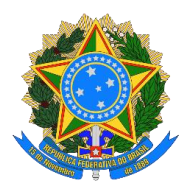

# **MINISTÉRIO DA EDUCAÇÃO SECRETARIA DE EDUCAÇÃO PROFISSIONAL E TECNOLÓGICA INSTITUTO FEDERAL DE EDUCAÇÃO, CIÊNCIA E TECNOLOGIASUL-RIO-GRANDENSE CÂMPUS NOVO HAMBURGO**

# EDITAL 182/2023 – VESTIBULAR DE VERÃO/2024 INFORMAÇÕES SOBRE MATRÍCULA – ACESSO UNIVERSAL E COTAS

## APROVADOS NA 1ª CHAMADA

Curso Técnico em Mecatrônica Integrado ao Ensino Médio - Turnos Manhã e Tarde

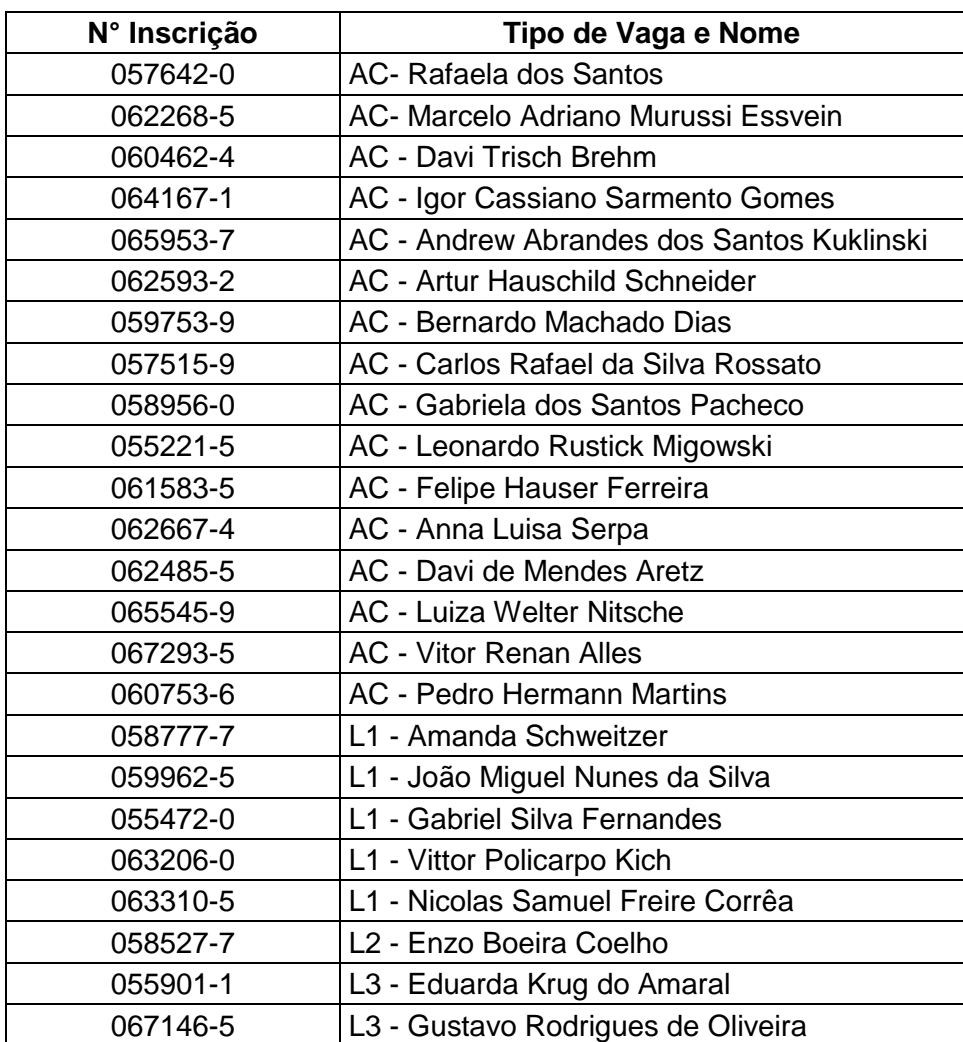

NH - Técnico em Mecatrônica - Forma Integrada - Turno **MANHÃ:**

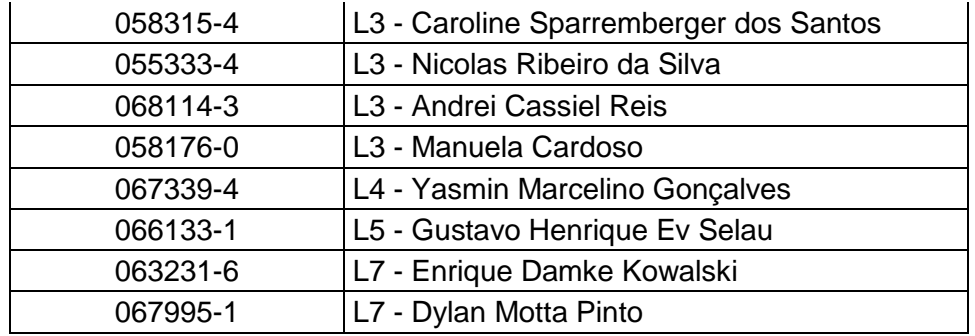

Legenda: Ampla Concorrência: AC. Cotas: L1, L2, L3, L4, L5, L6, L7, L8.

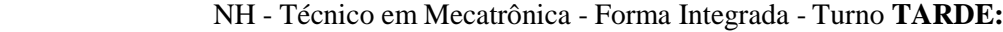

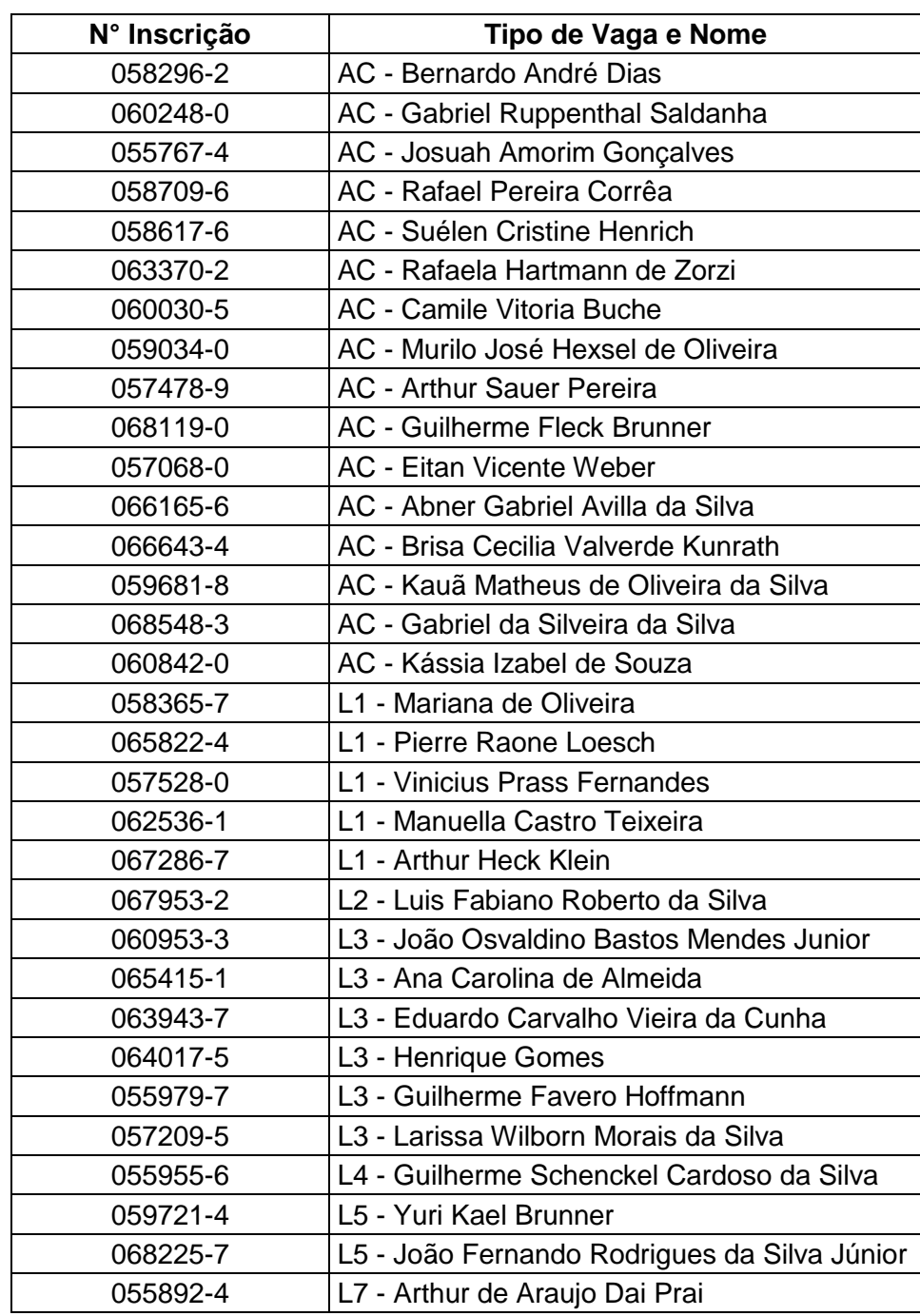

Legenda: Ampla Concorrência: AC. Cotas: L1, L2, L3, L4, L5, L6, L7, L8.

### **Orientações para matrícula:**

• O período de matrículas dos candidatos aprovados em 1ª chamada, para Acesso Universal e demais cotas será de: **12/02/2024 a 23/02/2024 (até às 23h59min).**

• A matrícula será realizada somente através da internet, por meio do **Portal Gov.br** do Governo Federal via Balcão Digital.

• O cadastro no portal deverá ser realizado pelo próprio candidato e para menores de idade, com o auxílio do responsável.

• Link para matrícula: [https://www.gov.br/pt-br/servicos/matricular-se-em-curso-de-educacao](https://www.gov.br/pt-br/servicos/matricular-se-em-curso-de-educacao-profissional-tecnica-educacao-de-jovens-e-adultos-integrado-e-subsequente-ifsul)[profissional-tecnica-educacao-de-jovens-e-adultos-integrado-e-subsequente-ifsul](https://www.gov.br/pt-br/servicos/matricular-se-em-curso-de-educacao-profissional-tecnica-educacao-de-jovens-e-adultos-integrado-e-subsequente-ifsul)

• O PASSO A PASSO COMPLETO de como efetuar o seu cadastro no Gov.br e efetuar sua matrícula online encontra-se disponível no seguinte link: <http://www.novohamburgo.ifsul.edu.br/matriculas>

• Para auxiliar, você também pode assistir os tutoriais em vídeo: <https://www.youtube.com/watch?v=P6fBcdvSMGg> <https://www.youtube.com/watch?v=71TEGqKdK70>

• Inicialmente você precisará criar a sua conta no Portal Gov.br, através do site: <https://www.gov.br/pt-br> ou se você já possui uma conta cadastrada apenas acesse-a.

• Antes de dar início ao processo de matrícula, você precisa ter posse das cópias digitais dos documentos exigidos conforme o tipo de vaga (Acesso Universal ou Cota – L1, L2, L3, L4, L5, L6, L7 ou L8) previsto no Edital do Processo Seletivo: <http://processoseletivo.ifsul.edu.br/vestibular-2024-1/editais>

• Preste bem atenção, pois cada tipo de vaga possui um conjunto específico de documentos a serem enviados, conforme Edital.

• Título de eleitor e carteira de reservista não são obrigatórios para candidatos menores de 18 anos.

• TODOS os documentos a serem enviados devem ser digitalizados de forma a apresentarem a FOLHA INTEIRA, e documentos que possuem frente e verso, como a identidade por exemplo, devem ser enviados com AMBAS AS FACES.

• Para acompanhar a avaliação de sua solicitação de matrícula você pode acessar o cadastro através do link de efetivação da matrícula e acessar a opção "Minhas Solicitações".

• ATENÇÃO! Na etapa de validação das informações preenchidas, podem ser identificados problemas ou inconsistências pela Secretaria Acadêmica do câmpus que, neste caso, solicitará as devidas correções através do Portal Gov.br. Assim, é importante que o candidato acompanhe a avaliação de sua solicitação e realize os ajustes solicitados (se houver) no prazo máximo de 24 horas.

• Importante: Só irão aparecer como disponíveis para correção os dados que estiverem incorretos. Após o ajuste, o candidato deve enviar novamente as informações e aguardar a análise pela Secretaria Acadêmica do câmpus.

• NÃO ESQUEÇA DE ACOMPANHAR O STATUS DA SUA SOLICITAÇÃO.

• Não havendo mais problemas nas informações fornecidas, a matrícula é processada e o status da sua solicitação passa para "Atendido".

### • **PARA OS CANDIDATOS APROVADOS EM COTAS QUE NECESSITAM DE ANÁLISE DE RENDA (L1, L2, L5, L6):**

- Os documentos de renda do candidato e dos familiares devem ser agrupados em um único arquivo PDF para CADA PESSOA DA FAMÍLIA.

- Atentar à relação de documentos comprobatórios de renda elencados no Edital.

- ATENÇÃO: Não esquecer de enviar junto o Formulário para Cálculo de Renda Per Capita (ANEXO 7 do Edital).

- Além disso, o candidato e/ou seus familiares que se enquadrarem nas situações previstas no ANEXO 8 do Edital, deverão preenchê-lo para que também sejam enviados.

• Os candidatos "Em espera" na classificação da lista geral, ou seja, que não foram chamados em 1ª chamada, deverão aguardar futuras chamadas, caso surjam vagas.

• Candidatos que NÃO COMPARECERAM à Banca de Heteroidentificação do dia 06/02/24 perdem o direito à vaga. Candidatos que compareceram mas foram INDEFERIDOS voltam para a lista de Acesso Universal.

• Dúvidas sobre o envio da documentação de matrícula podem ser encaminhadas para a Coordenadoria de Ensino pelo e-mail: [nh-coen@ifsul.edu.br](mailto:nh-coen@ifsul.edu.br)